# **Tipps und Tricks zur c't Desinfec't 2017 DVD**

## **Paketquellen von Ubuntu 16.04 LTS aktivieren**

Das Kommentazeichen # vor folgenden Zeilen entfernen:

```
sudo su
nano /etc/apt/sources.list
deb http://de.archive.ubuntu.com/ubuntu xenial main restricted universe
multiverse
deb http://de.archive.ubuntu.com/ubuntu xenial-updates main restricted
universe multiverse
deb http://de.archive.ubuntu.com/ubuntu xenial-security main restricted
```

```
universe multiverse
```
### **nützliche Tools**

```
sudo su
apt-get update
apt-get upgrade
apt-get install mc
apt-get install aptitude
```
### **VeraCrypt nachinstallieren**

VeraCrypt von der Homepage <https://veracrypt.codeplex.com/> herunterladen

```
desinfect@desinfect:~$ sudo su
root@desinfect:/home/desinfect# cd Downloads/
root@desinfect:/home/desinfect/Downloads# wget
https://launchpad.net/veracrypt/trunk/1.19/+download/veracrypt-1.19-setup.ta
r.bz2
root@desinfect:/home/desinfect/Downloads# tar xfj veracrypt-1.19-
setup.tar.bz2
root@desinfect:/home/desinfect/Downloads# ./veracrypt-1.19-setup-gui-x86
root@desinfect:/home/desinfect# cd ~
root@desinfect:/home/desinfect# ln -s
/usr/share/applications/veracrypt.desktop
.local/share/applications/veracrypt.desktop
```
## **TrueCrypt installieren**

\* TrueCrypt 7.1a als x86-Version von der Heise Webseite (Bereich Downloads) <https://www.heise.de/download/>herunterladen

## *desinfect@desinfect:~\$* **sudo su**

```
root@desinfect:/home/desinfect# cd Downloads/
root@desinfect:/home/desinfect# tar xfz truecrypt-7.1a-linux-x86.tar.gz
root@desinfect:/home/desinfect# ./truecrypt-7.1a-setup-x86
```
## **c't Desinfec't 20xx frisch halten**

Mit Hilfe von [VirtualBox](https://www.virtualbox.org/) kann man einen Desinfec't USB-Stick innerhalb eines laufenden (Linux) Systems (hier z.B. Ubuntu 16.04 LTS als Host) aktualisieren. Der Rechner muss nicht extra mit dem Desinfec't USB-Stick gestartet werden.

Eine Anregung dazu fand ich [hier](https://www.heise.de/forum/heise-Security/Themen-Hilfe/Desinfect/Tip-Desinfect-und-andere-Systeme-in-VirtualBox-von-USB-starten/posting-29056585/show/).

```
# im User Home:
cd ~
sudo su
# usermod -a -G disk christoph
usermod -a -G vboxusers christoph
VBoxManage internalcommands createrawvmdk -filename
.VirtualBox/HardDisks/<NAME_DES_SYSTEMS>.vmdk -rawdisk /dev/disk/by-id/<ID-
DES-SPEICHERS>
# z.B. VBoxManage internalcommands createrawvmdk -filename
/home/christoph/VirtualBox/HardDisks/desinfect_i386.vmdk -rawdisk
/dev/disk/by-id/usb-Lexar_USB_Flash_Drive_14041516113600003877-0\:0
# oder
#VBoxManage internalcommands createrawvmdk -filename
/home/christoph/.VirtualBox/HardDisks/desinfect_i386.vmdk -rawdisk /dev/sdb
-partitions 1 -relative
# oder
#VBoxManage internalcommands createrawvmdk -filename
.VirtualBox/HardDisks/desinfect_i386.vmdk -rawdisk /dev/disk/by-
id/usb-058f_6387_0878751A-0\:0
chown christoph:christoph .VirtualBox/HardDisks/desinfect_i386.vmdk
lsusb
echo "KERNEL==\"sd[b-z]*\",SUBSYSTEMS==\"usb\", ATTRS{idVendor}==\"VERNDOR-
ID\", ATTRS{idProduct}==\"PRODUCT-ID\",SYMLINK+=\"usbhd%n\"
MODE=\"0666\",OWNER=\"christoph\",GROUP=\"users\"" >> /etc/udev/rules.d/90-
usbhd.rules
chown root:root /etc/udev/rules.d/90-usbhd.rules
chmod 644 /etc/udev/rules.d/90-usbhd.rules
# systemctl restart udev
systemctl restart udev.service
# oder
udevadm trigger
```
Anschließend kann der "neue Datenträger" innerhalb von VirtualBox eingerichtet werden (Menü: "vorhandene Festplatte verwenden").

# **c't Desinfec't 2020 auf USB-Stick installieren**

Quelle: [Heise-Security - Themen-Hilfe Desinfect-Stick unter Linux erstellen](https://www.heise.de/forum/heise-Security/Themen-Hilfe/Desinfect/Desinfect-Stick-unter-Linux-erstellen/posting-36715410/show/)

```
# Loopback Mount des äußeren ISOs:
sudo su
mkdir /tmp/dvd
mount -o loop,ro /pfad/zu/desinfect-202000-dvd.iso /tmp/dvd
# USB-Stick finden
lsblk
# USB-Stick sei /dev/sdc
dd if=/tmp/dvd/software/desinfect-202000-amd64.iso of=/dev/sdc
# Sync und Unmount
sync
umount /tmp/dvd
```
# **c't Desinfec't 2018 auf USB-Stick installieren**

Text hier …

```
sudo su
mkdir -p /media/iso_image_mount
mount -o loop ~/loop_image.img /media/loop_mount
dd if=/media/iso_image_mount/software/desinfect-2018-amd64.iso of=/dev/sdb
bs=512
sync
#resize2fs -p /dev/sdb1
umount /media/iso_image_mount
```
## **Paketquellen von Ubuntu 14.04 aktivieren**

–> siehe T&T zu c't Desinfec't 2015 unten

## **nützliche Tools**

–> siehe unten

## **VeraCrypt nachinstallieren**

VeraCrypt von der Homepage <https://veracrypt.codeplex.com/> herunterladen

```
desinfect@desinfect:~$ sudo su
```

```
root@desinfect:/home/desinfect# apt-get install unity-gtk2-module
root@desinfect:/home/desinfect# cd Downloads/
root@desinfect:/home/desinfect# tar xfj veracrypt-1.17-setup.tar.bz2
root@desinfect:/home/desinfect# ./veracrypt-1.17-setup-gui-x86
root@desinfect:/home/desinfect# cd ./
root@desinfect:/home/desinfect# ln -s
/usr/share/applications/veracrypt.desktop
.local/share/applications/veracrypt.desktop
```
## **TrueCrypt installieren**

*desinfect@desinfect:~\$* **sudo su** root@desinfect:/home/desinfect*# cd Downloads/* root@desinfect:/home/desinfect*# wget https://download.heise.de/software/70a019131a3998a778ca4f2424d0f243/57488c46 /126843/truecrypt-7.1a-linux-x86.tar.gz* root@desinfect:/home/desinfect*# tar xfz truecrypt-7.1a-linux-x86.tar.gz* root@desinfect:/home/desinfect*# ./truecrypt-7.1a-setup-x86*

# **Tipps und Tricks zur c't Desinfec't 2015 DVD**

## **Paketquellen von Ubuntu 14.04 aktivieren**

*desinfect@desinfect:~\$* **sudo** gedit /etc/apt/sources.list

-----

deb http://de.archive.ubuntu.com/ubuntu trusty main restricted universe multiverse

*#deb-src http://de.archive.ubuntu.com/ubuntu trusty main restricted universe multiverse*

### deb http://de.archive.ubuntu.com/ubuntu trusty-updates main restricted universe multiverse

*#deb-src http://de.archive.ubuntu.com/ubuntu trusty-updates main restricted universe multiverse*

deb http://de.archive.ubuntu.com/ubuntu trusty-security main restricted universe multiverse

*#deb-src http://de.archive.ubuntu.com/ubuntu trusty-security main restricted universe multiverse*

### deb http://de.archive.ubuntu.com/ubuntu trusty-backports main restricted universe multiverse

*#deb-src http://de.archive.ubuntu.com/ubuntu trusty-backports main restricted universe multiverse* -----

*desinfect@desinfect:~\$* **sudo apt-get update**

### **Truecrypt nachinstallieren**

Quelle:

[http://www.heise.de/forum/heise-Security/Themen-Hilfe/Desinfect/Re-Wie-bindet-man-Truecrypt-ein/p](http://www.heise.de/forum/heise-Security/Themen-Hilfe/Desinfect/Re-Wie-bindet-man-Truecrypt-ein/posting-20907860/show/) [osting-20907860/show/](http://www.heise.de/forum/heise-Security/Themen-Hilfe/Desinfect/Re-Wie-bindet-man-Truecrypt-ein/posting-20907860/show/) TrueCrypt 7.1a, February 7, 2012

```
desinfect@desinfect:~$ sudo apt-get install desinfect-truecrypt
desinfect@desinfect:~$ md5sum /usr/bin/truecrypt
a05ef9705b0e5d44256da5e1aff3688b /usr/bin/truecrypt
desinfect@desinfect:~$ sudo cp /var/cache/apt/archives/desinfect-
truecrypt_20150529-1_i386.deb /opt/desinfect/signatures/deb/
```
## **nützliche Tools**

```
desinfect@desinfect:~$ sudo apt-get install mc
desinfect@desinfect:~$ sudo apt-get install aptitude
desinfect@desinfect:~$ sudo cp /var/cache/apt/archives/*.deb
/opt/desinfect/signatures/deb/
```
## **ext3/4 Partitionen einbinden**

root@desinfect:/*# mkdir -p /media/sda5* root@desinfect:/*# mkdir -p /media/sdb1* root@desinfect:/*# mount -o ro /dev/sda5 /media/sda5/* root@desinfect:/*# mount -o ro /dev/sdb1 /media/sdb1/*

*# oder anders herum* root@desinfect:/*# mount -o rw,remount /dev/sda5* root@desinfect:/*# mount -o rw,remount /dev/sdb1*

### **Remastering der originalen Desinfec't 2015 DVD**

Quelle: [http://www.heise.de/forum/heise-Security/Themen-Hilfe/Desinfect/Script-zum-Remaster-von-Desinfec-t](http://www.heise.de/forum/heise-Security/Themen-Hilfe/Desinfect/Script-zum-Remaster-von-Desinfec-t/posting-20904485/show/) [/posting-20904485/show/](http://www.heise.de/forum/heise-Security/Themen-Hilfe/Desinfect/Script-zum-Remaster-von-Desinfec-t/posting-20904485/show/)

## **Tipps und Tricks zur c't Desinfec't 2013 DVD**

### **Paketquellen aufbohren**

Folgendes Skript herunterladen …

#### [add-repositories.sh](https://www.von-thuelen.de/doku.php/wiki/linux/desinfect?do=export_code&codeblock=13)

```
#!/bin/bash
#
#
echo -n "Lege neue sources.list mit Paketquellen an ..."
cat <<EOF >> /etc/apt/sources.list
#
# Quelle: http://repogen.simplylinux.ch/
#
deb http://www.heise.de/ct/projekte/desinfect/ubuntu 2013 main
#deb http://archive.ubuntu.com/ubuntu precise main restricted
#deb http://security.ubuntu.com/ubuntu precise-updates main restricted
#deb http://security.ubuntu.com/ubuntu precise-security main restricted
#############################################################
################### OFFICIAL UBUNTU REPOS ###################
#############################################################
###### Ubuntu Main Repos
deb http://de.archive.ubuntu.com/ubuntu/ precise main restricted
universe multiverse
deb-src http://de.archive.ubuntu.com/ubuntu/ precise main restricted
universe multiverse
###### Ubuntu Update Repos
deb http://de.archive.ubuntu.com/ubuntu/ precise-security main
restricted universe multiverse
deb http://de.archive.ubuntu.com/ubuntu/ precise-updates main
restricted universe multiverse
deb-src http://de.archive.ubuntu.com/ubuntu/ precise-security main
restricted universe multiverse
deb-src http://de.archive.ubuntu.com/ubuntu/ precise-updates main
restricted universe multiverse
###### Ubuntu Partner Repo
deb http://archive.canonical.com/ubuntu precise partner
deb-src http://archive.canonical.com/ubuntu precise partner
###### Ubuntu Extras Repo
deb http://extras.ubuntu.com/ubuntu precise main
deb-src http://extras.ubuntu.com/ubuntu precise main
##############################################################
##################### UNOFFICIAL REPOS ######################
##############################################################
###### 3rd Party Binary Repos
#### Opera - http://www.opera.com/
## Run this command: sudo wget -O - http://deb.opera.com/archive.key |
```
*sudo apt-key add -*

deb http://deb.opera.com/opera/ stable non-free

```
#### PlayOnLinux - http://www.playonlinux.com/en
## Run this command: wget -q "http://deb.playonlinux.com/public.gpg" -
O- | sudo apt-key add -
deb http://deb.playonlinux.com/ precise main
#### Ubuntu Tweak - http://ubuntu-tweak.com/
## Run this command: sudo apt-key adv --keyserver keyserver.ubuntu.com
--recv-keys 0624A220
deb http://ppa.launchpad.net/tualatrix/ubuntu precise main
#### Unsettings - http://www.florian-diesch.de/software/unsettings/
## Run this command: sudo apt-key adv --keyserver keyserver.ubuntu.com
--recv-keys 0FEB6DD9
deb http://ppa.launchpad.net/diesch/testing/ubuntu precise main
####### 3rd Party Source Repos
#### Ubuntu Tweak (Source) - http://ubuntu-tweak.com/
## Run this command: sudo apt-key adv --keyserver keyserver.ubuntu.com
--recv-keys 0624A220
deb-src http://ppa.launchpad.net/tualatrix/ubuntu precise main
#### Unsettings (Source) -
http://www.florian-diesch.de/software/unsettings/
## Run this command: sudo apt-key adv --keyserver keyserver.ubuntu.com
--recv-keys 0FEB6DD9
deb-src http://ppa.launchpad.net/diesch/testing/ubuntu precise main
EOF
echo " Done"
```
… ausführbar machen

**chmod** +x add-repositories.sh

und starten:

./add-repositories.sh

#### **notwendigen Signierungsschlüssel installieren**

Opera Repository Schlüssel hinzufügen:

**wget** -O - http://deb.opera.com/archive.key | **sudo apt-key add** -

PlayonLinux Schlüssel hinzufügen:

**wget** -q "http://deb.playonlinux.com/public.gpg" -O- | **sudo apt-key add** -

Ubuntu Schlüssel hinzufügen

```
apt-key adv --keyserver keyserver.ubuntu.com --recv-keys 0624A220
apt-key adv --keyserver keyserver.ubuntu.com --recv-keys 0FEB6DD9
```
Update der Paketquellen durchführen:

**apt-get update**

#### **Aptitude installieren**

```
echo -n "Installiere aptitude ..."
apt-get install aptitude
echo " Done"
```
#### **Midnight Commander installieren**

```
echo -n "Installiere Midnight Commander ..."
apt-get install mc
echo " Done"
```
### **TrueCrypt installieren**

```
Terminal Fenster öffnen: STRG + ALT + T
```

```
sudo su
wget http://www.truecrypt.org/download/truecrypt-7.1a-linux-x86.tar.gz
tar xfz truecrypt-7.1a-linux-x86.tar.gz
./truecrypt-7.1a-setup-x86
 -> Install TrueCrypt
 -> Accept... license terms
 \rightarrow OK
  -> Press Enter to exit ...
truecrypt <Enter> ;-)
```
Foreneintrag bei Heise:

[http://www.heise.de/forum/heise-Security/Themen-Hilfe/Desinfect/Re-truecrypt-verschluesselte-Partiti](http://www.heise.de/forum/heise-Security/Themen-Hilfe/Desinfect/Re-truecrypt-verschluesselte-Partition-scannen/posting-424098/show/) [on-scannen/posting-424098/show/](http://www.heise.de/forum/heise-Security/Themen-Hilfe/Desinfect/Re-truecrypt-verschluesselte-Partition-scannen/posting-424098/show/)

From: <https://www.von-thuelen.de/> - **Christophs DokuWiki**

Permanent link: **<https://www.von-thuelen.de/doku.php/wiki/linux/desinfect?rev=1594661844>**

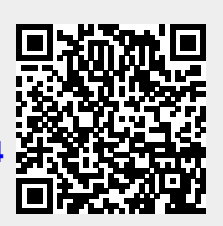

Last update: **2020/07/13 19:37**